# **SONY**

## Bluay Dis. DVD Byler

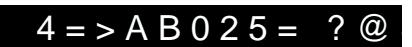

 $0$  38 2848B5 8=AB@C:F88B5 :0 $@0:BB@8AB8, ?$  $@5276BB5$  $C$ ? > B @ 510 = 0 A; 54 = 0 B 0 251

 $WWW$ .sony.eu/

 $2 + 4 + 4$ 

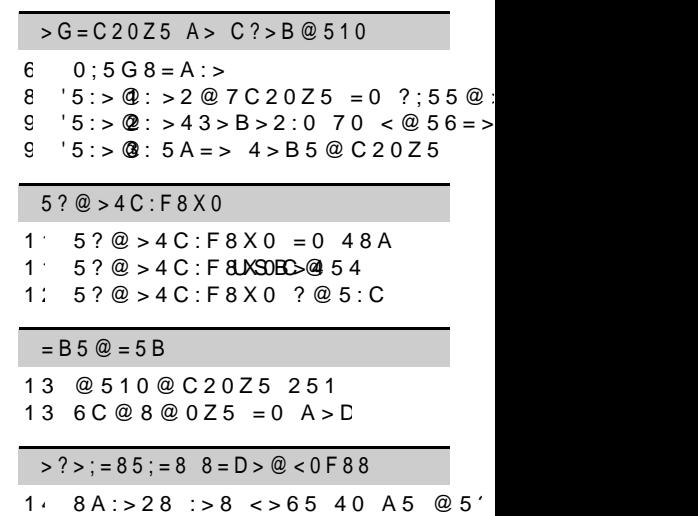

 $1 \cdot $0 \times 1 = 28$  :  $>8$  <  $>65$  4 04 04 F68 @ 19 16 !?5F8D8:0F88  $8A:>28$  :>8 <>65 40 A5 @5'

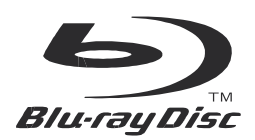

### ПРЕДУПРЕДУВАЊЕ

За намалување на ризик од пожар или електричен шок, уредот не го изложувајте на прскање и не ставајте врз него предмети полни со течност, пр. вазни.

За да избегнете електричен шок, не го отварајте кабинетот. За сервис обратете се на квалификуван персонал.

Главниот кабел мора да се менува само во сервис.

Батерии или апарат со инсталирани батерии не треба да се изложуваат на прекумерна топлина како сонце, пожар.

#### **ВНИМАНИЕ**

Употребата на оптички инструменти со овој производ може да зголемат опасност за очите. Бидејќи ласерскиот зрак кој се користи во овој Blu- ray Disc/DVD плеер е безопасен за очите, не се обидувајте да го расклопите кабинетот.

За сервис обратете се само на квалификувани лица.

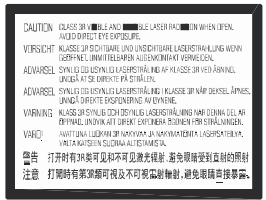

Оваа етикета се наоѓа на заштитното куќиште на ласерот внатре во куќиштето.

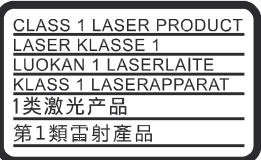

Овој апарат е класифициран како CLASS 1 LASER производ. CLASS 1 LASER PRODUCT MARKING е поставен на долниот дел од уредот.

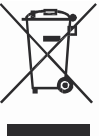

#### **Исфрлување на стара електрична и електронска опрема (Применливо во Европската унија и други земји со посебни собирни центри)**

Овој симбол на апаратот Ви укажува дека апаратот не треба да го третирате како обичниот домашен отпад. Наместо тоа тој треба да се однесе во најблискиот собирен центар за рециклирање на електрична и електронска опрема. Со правилно отстранување на овој производ, Вие помагате да се спречат негативните последици за околината и човечкото здравје, што може да се предизвикаат со неправилно исфрлање на овој продукт. Рециклирањето на составните материјали помага во зачувувањето на природата. За подетални информации околу рециклирањето, контактирајте ја локалната канцеларија, сервисот за комунална хигиена или продавницата каде што сте го купиле производот.

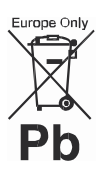

#### **Отпад на батерии (апликативно во Европската Унија државите со посебни колективни системи за рециклирање)**

Овој симбол на батериите и на нивното пакување укажува дека батериите не треба да се третираат како обичен отпад.

Со правилно исфрлање на батериите, ќе помогнете во спречувањето на појава на потенцијално негативни последици на животната средина и човечкото здравје кои во спротивно може да се загрози поради неправилното исфрлање на батериите.Со рециклирањето на овој материјал ќе помогнете во заштитата на природните ресурси.

За сигурност, перформанси или зачувување на податоците за кои е потребна перманентна конекција со вградената батерија, оваа батерија треба да се замени само од квалификуван персонал. За да се уверите дека батериите ќе бидат правилно третирани, предадете го овој производ кога ќе биде скоро потрошен на колективен центар за рециклирање на електрична и електронска опрема.

За сите други батерии, погледнете го поглавјето за тоа како да ги извадите батериите од производот. Предадете ги потрошените батерии на колективен центар за отпад на батерии.

За повеќе детали и информации за рециклирањето на батериите, контактирајте ги локалните комунални служби, локалниот центар за рециклирање или продавницата од каде сте го купиле апаратот.

Овој производ е произведен од Sony Corporation, 1-7-1 Konan Minato-ku Tokyo, 108-0075 Јапонија. Прашања поврзани со усогласеноста на производот врз основа на закондавството на Европската унија доставете ги до овластениот претставник, Sony Deutschland GmbH, Hedelfinger Strasse 61, 70327 Штутгарт, Германија. За било каков сервис или во врска со гаранцијата, обратете се на адресите наведени во гарантниот лист.

5@:8 =0 ?@5B?07;82>AB

- $"$  2 > X  $C @ 54$   $@90$   $@9B8$   $@60$   $Hz$ .  $@>25@5B540:8=0?>=B=0$  $845=B8G5= A > 20H5B > :>0;=$
- $>$  AB025B45B35 $\times$  ABB = 0 :5A =  $> 4$  > A  $40 \leq 65$  3:02 = 8  $>$ B0 H0 41 b; A255 48 A:  $H B 5:5@$
- $" 200 > ?@5 < 0 5 B5AB8@0 = 0 8$  $? > A$  B  $0$   $?$   $5 = 8$  B  $5 > 3$  @ F0  $\pm$  8  $\text{CD}$   $\text{CH}^2$   $\text{CH}^2$   $\text{CH}^2$  $? > 2@7C20Z5 = 0 : 0.483 < 5B$ :@0280 B
- $\sqrt{0} = 0 < 0$ : C 2 0 Z 5 = 0 @ 8 7 8: 8 B45 7  $25 = B8:0 F8 \times 0 = 250$   $\overline{36}$   $\overline{8}$   $\overline{5}$   $\overline{24}$   $\overline{26}$   $\overline{85}$  A = G0@H0D8, 7025A8 8 A;.
- $" # @ 54 > B = 5 3 > 87 ; >6C20XB5 = 4$ ?  $@. 70?0;5 \neq 8$  A25\8
- $" 5 3 > AB020XB5 ?:55@ABB2@.$ HB> A5 181;8>B5:0 8;8 A;.
- $" : > ?$ ; 55 @ > B 5 4 > = 5 A 5  $\theta$  44  $\theta$  @ 65  $B > ?$ ; > <5AB>, 8;8 5 3A B 022 6 6 42  $2:030$  <>65 408:@\$425@7 :5\8B  $>$ :>;:C A5 A;CG8 >200 4;055000 ? @ 0 2 8;  $\geq$   $\geq$   $\times$  A; **C 650B** 5 8 7 4 8  $>$ AB025B5 3> ? $;$ C555=@ $\gg$ :B; $\mathcal{D}:$ ; $\mathcal{D}>$ ;: 2;030B0 40 8A?0@8 .
- $;55@>B = 5 5 8A$ :;CG5= >4 AE  $? > 2@ 70 = 2 > H B 5: 5@, 4C @ 88$ 8A:;CG8 .

015;5H:0 70 : C?C20G8B5 2> 2  $(A 0 < B D P S 55 00)$ 

 $! > 250$  any C orporation 8 7  $\times$  0 2 C 2 0 4 5 : 0  $5$   $2 > 3A 0 A = > AB A > A = > 28B5$  ?:  $@5;520=B=8$  > 4  $@5418$  1994 95/BO2 5  $45B0:8, ? > A5B5B5B50$   $4A@35A0290B$ www.compliance.sov.rde/

0 AC040?B5@>B

- $" >@8AB5B5 3 > 8ACC9@00B50@875($  $?$ ;55@, 1845X\8 4@C38 040?E ?@548728:00B 45D5:B .
- $5 \times 0$  @  $0A$ :: > ? C 2 0 X B 5  $8:8$  > H J  $" ' ! 040?B5@ > B = 5 3 > ABO20XB$
- :0: $> = 0$  ? @. 181;8 > B 5:0 8;8 0.  $! 040?BB5@>B = 5 3 > ?@2@7@5$  $5:5:B@>=A:8 B@0=AD>@<0B>$  $35=5@8@0 B>?$ : $8=0 840 .?@5$
- $" 5 3 > 8A?CHB0XB5 8:8. = 5 ? @$

 $2B > @ A : 8$  ? @ 0 2HOB 8 B  $\geq$  8 7 = 0 F 8  $"$  Java 5 7 0 H B 8 B 5 = 07ec + 08 / 8:08 = 53 > 2 D8:8X0:8

 $\degree$  @ > 872545 = ? > 4  $D$ 8bbFy5Laboratories. D dby, ProLogic 8 double-D  $A8 < 1 > : B$  A 5  $70H$ B8B = 8  $7$ Do0b $\overline{v}$  Baber@tories.

 $"$  ODTS $8F5 = F8$  216t $\phi$ : 5/p2atents.tol.com.  $@>872545=>?>4$  D  $@>5$  enterior = 0 Limed.DTSDTS-HD, Symbol, & DTS8  $18 < 1$  > ; > B 7054 = > A5 @538AB  $<$  0  $@$  : 8D TB S 02AD igital Out 5 70 H B 8 B 5 =  $DT$ Sinc.©DTS, Inc.!8B5 ?@020 A5

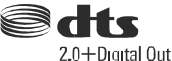

- $" " 5 @ < 8 + 8$ DBN $$ 18$ BHDMI H-igh Definition Mullntinea nefo&a HoaDMI LoAd5d  $70HBB = 8$   $7 = 0F8$  8:8 @538AB  $7 = 0$  F 8 H  $\oplus$  0 M I Licensing LLC 3 4 @  $75 < X8$
- " Blinua y Disc!"-raBy!"u, BLDIVE!",  $BONUSVIEW!! > 3 > B0B0$   $A574B$ Bluay Disc Association.
- " Blu -ray 3D!" 8Blu-ray 3D!" ;>3>B > 5 70HB8B5=  $7 = 0$ :  $B = 0$  av Disc Association.

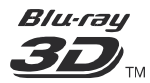

- $DVD$   $L5q70HBB5=DVD$   $D0F$  or 0 m at / Licensing Corporation.
- $"$   $DVD+RW$ ,  $-BWD$   $DVD+R$ ,  $-R$ ,  $DVI$  $DVD$   $VIDE$  $CD$ ;  $>3$   $>$   $B$   $>$   $A5$  70HB8
- $BRAVA\$  70HB8B=8  $\delta$ # $\theta$  F8 = 0 Corporation.
- $MPEG$   $130$   $0.48$   $> 5E$  =  $>$  :  $>$  38  $\times$  0 7 i :8  $F$  5 =  $F$  8  $@$  0 = ? For Ba5u=nBh=of8eT4hld 66 so
- $2 > X$  ?  $@ > 872 > 4$  225  $@ > 02505E \geq 4$ : $8F5 = F$ 0 ex $4nce$  Cor $3p$  of  $70H$   $B8B5$  $P$ ate $\overline{r}$ n 8 6 9,3677 $\overline{\omega}$  C 3 8 0 < 5  $\overline{\omega}$  : 0 = A : 8  $?0B5==B8 874045=8 8 2 > $G5$ :  $?@020870HBB0 = 0B@3 > 2A$ :  $=0$  > 200 B5E= $\bigtriangleup$ ina63V87200H5B=8B=0: = Verance Corp2oBrat@oAn:8210024002100 Verance Corp8oB5 # Po@020 704@6  $Veran6e5$   $4 > 72 > 5 = 5$   $< 5 = C2025$  $@0A::>?C20Z5$
- $"$  Windows 5M88 d@a538 AB @ 8 @ 0 = 7 8;8 70HB8B5=Mi7c=r00:se=00: Cor2p>or  $8/8:8$   $33@$   $75 < X8$

 $2 > X$  ?  $@ > 872 > 4$  A  $> 4$   $@ 68$  B455  $=$  $8 = B 5:5: B C 0: = 0$  A >  $3$ Mil B 2 o 5 s= o  $4$  A . B  $>@8A\,B5\,Z5$  8; \$6 4680  $A\,B\,Q\,B\,2\,0\,0$  B  $=0.42>$  @  $>4$   $>2>$  X  $?$  @  $>872>4$  5- $=0$  :  $8F5=$  M0  $c*$  desoft.

 $! > ?$  A B 2 5 = 8 F 8 B 5 = 0 A  $\circled{a}$   $\circled{a}$   $\circled{b}$  is  $\circled{b}$  = 0  $PlayRead$E->;>38X0 70 70HB$  $8 = B5$ ; 5: BC0; = 0 A > ? A B 25 = > A B, 02BA: 685 ? @ 0220 C @ 54 P > a@ RAE  $B5E=$  >; > 38 X 0 7 0  $P$ l@e  $\beta$ R e52000fly B  $\lambda$ S=1  $A > 4 @ 6844$  M B R-M 0 B B 5 0  $A > 4 @ 68$  :  $C@54>B53229907254038?@8<$  $>3@0=8GC20Z0B0$  ?@8  $C$ ?  $>$  B @  $A > ?$  A  $-B82$  F58 B 5 = 0 A  $> 4$  @ 6 8 = 0 B200B >4Micros4c0ftX0 ?>P21;a5yOR5eady  $70HBB5=0B0.$   $A\rightarrow 24$   $@:622=00Z5B>$ 

да влијае врз незаштитената содржина или содржина заштитена со други технологии.

Сопствениците на содржината може да побараат надградба на PlayReady за пристап кон нивната содржина. Ако ја одбиете надградбата, нема да имате пристап до содржината за која се бара надградба.

• Gracenote, Gracenote логото, "Powered by Gracenote", Gracenote MusicID, Gracenote VideoID и Gracenote Video Explore се и регистрирани заштитни знаци и трговски марки на Gracenote, Inc. во САД и/или други земји.\* 1

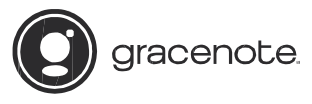

- Wi-Fi®, Wi-Fi Protected Access® и Wi-Fi Alliance® се регистрирани заштитни знаци на Wi-Fi Alliance.\*<sup>2</sup>
- Wi-Fi CERTIFIED™, WPA™, WPA2™, Wi-Fi Protected Setup™, Miracast™ и Wi-Fi CERTIFIED Miracast™ се заштитни занци на Wi-Fi Alliance.\*<sup>2</sup>
- Wi-Fi CERTIFIED логото е сертифицирана ознаки на Wi-Fi Alliance.\* 2
- Wi-Fi Protected Setup Identifier Mark е сертифицирана ознаки на Wi-Fi Alliance.\* 2
- DLNA<sup>TM</sup>, DLNA логото и DLNA CERTIFIED<sup>TM</sup> се заштитни знаци, сервисни марки и сертифицирани ознаки на Digital Living Network Alliance.\*<sup>1</sup>

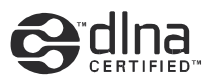

• Opera<sup>®</sup> Devices SDK од Opera Software ASA. Авторски права 1995-2014 Opera Software ASA. Сите права се задржани.

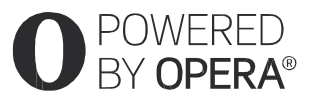

- Сите други заштитни знаци се заштитни знаци на нивните соодветни сопственици.
- Други системи и имиња на производи главно се заштитни знаци или регистрирани заштитни знаци на производителите. <sup>тм</sup> и ® ознаките не се наведени во овој документ.
- \*1 само BDP-S5500/S4500
- \*2 само BDP-S5500

#### **Gracenote® лиценца со договор за краен корисник**

Оваа апликација или уред содржи софтвер од Gracenote, Inc. од Emeryville, California ("Gracenote"). Софтверот од Gracenote ("Gracenote Software") му овозможува на овој софтвер да прави идентификација на диск и/или фајл и добивање на поврзани информации за музика, вклучувајќи информација за име, пејач, песна и наслов ("Gracenote Data") од онлајн сервиси или вградени бази на податоци (колективно, "Gracenote Servers") и да изведува други функции. Можете да го користите Gracenote Data само со Договор за краен корисник за оваа апликација или уред.

Се согласувате дека Gracenote Data, Gracenote Software и Gracenote Servers ќе ги користите само за лична употреба. Се согласувате дека нема да ја дадете, копирате или префрлите Gracenote Software или Gracenote Data на трето лице. СЕ СОГЛАСУВАТЕ ДЕКА НЕМА ДА ГО КОРИСТИТЕ ИЛИ ЕКСПЛОАТИРАТЕ GRACENOTE DATA, GRACENOTE SOFTWARE ИЛИ GRACENOTE SERVERS, ОСВЕН АКО НЕ ВИ Е ДОЗВОЛЕНО.

Се согласувате дека Вашата лицена која не е есклузивна за користење на Gracenote Data, Gracenote Software и Gracenote Servers ќе прекинете со користење ако ги прекршите овие ограничувања. Ако Вашата лиценца истече се согласувате да престане целото користење на Gracenote Data, Gracenote Software и Gracenote Servers. Gracenote ги задржува сите права врз Gracenote Data, Gracenote Software и Gracenote Servers, вклучувајќи го и правото за сопственост. Под никакви околности Gracenote не е одговорен за никаква исплата кон Вас за било каква информација што сте ја обезбедиле. Се согласувате дека Gracenote, Inc. може да ги искористи своите права според овој Договор против вас во сопствено име.

Gracenote service користи уникатен идентификатор за следење пребарувања за статистички цели. Целта на случајно назначениот нумерички идентификатор овозможува Gracenote service да прави проверка без да знае кој сте. За повеќе информации, посетете ја веб страната на Gracenote Privacy Policy за Gracenote service.

Gracenote Software и секој дел од Gracenote Data се лиценцирани "КАКО ШТО СЕ." Gracenote не прави никакви изјави или гаранции, експлицитни или имплицитни, за точноста на Gracenote Data од Gracenote Servers. Gracenote ги задржува правата да брише податоци од Gracenote Servers или да менува категории на податоци за кои Gracenote смета дека се доволно. Нема гаранција дека Gracenote Software или Gracenote Servers се без грешки или дека работењето на Gracenote Software или Gracenote Servers ќе биде континуирано. Gracenote не е обрврзан обезбеднување на нови подобрени или дополнителни типови на податоци или категории кои Gracenote може да ги обезбеди во иднина и може своите услуги да ги прекини во било кое време.

 $> G = C20Z5$  A  $> C$ ?  $> B @ 51$ 

### $0:5G8=A:$

 $>AB0$ ? =  $EB5FB8 = 0 40:5GB8 = k$  $@07:8:Q2200B28A=428AB \gg B48:8$ A8BC0F8X0B0 .

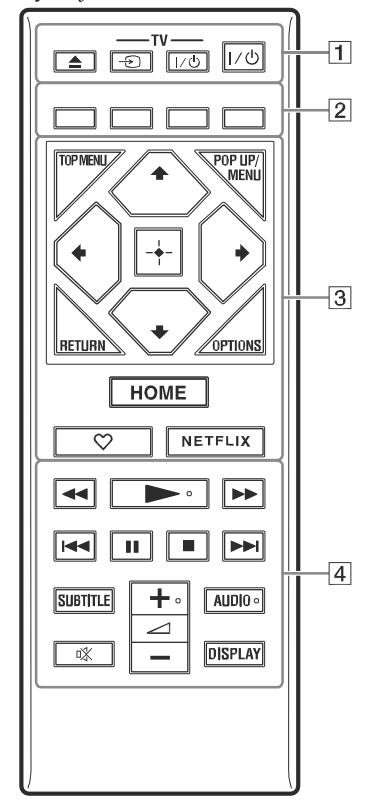

z

 $+8$ AU,DO:  $>$  ? G 8 Z 0 B 0  $A5=7818$ ; = 0  $B@6A(B.5B5.38)$  $B > G : 8 : 0: > 0$ : 5-D3  $B$  @  $@ = F : C 2 0$  $?:55@>B$ 

 $(>B2 \times 1000B2) \cdot 0.8$  $>$  >  $B2$  >  $@0$  8;8 70B2 >  $@0$  =<br>-T \ 4 (8 7 1 >  $@$  = 0 2 · 5 7 5 = )  $(871 > ② = 0 2:575 = 1)$  $5 = C20Z5$  <  $5SC$  " 8 4 @ C 3<br>-T V (T V :: 0 < 8 @ C 2 ) 0 Z 5  $(TV_2:; G < 8 \text{ } @C200Z5$ :;CGC20-Z0 " 8;8 @568< =0  $2:$ ; CGC  $2/9$   $Z$   $Q$   $C$   $2/0$   $Z$   $5$ :: $CGC20Z5 = 0$  ?: $55@ > B8$  $< 8$  @  $C.2075$ >?G8Z0 2> 1>X0 (F@25=0 /  $75:5/60:BA8 \to 0$  $@0B5 = :8 70 8 = B5 @0.:B82 = 8$ TOPMENU  $>$  > B20@0 8;8 70B20@BOD 8;8DVD. POP UMP-/NU  $>$   $>$  B20 @700 B3280 @0  $<$  SDB8B ROM Pop-u pMenu 8:8DVD. OPTO<sub>NS</sub>  $15$  ? @ 8:06 C 200 B 4 > A B 0 ?= HOM F  $:53C20$  2>  $3:02=5B>5=8$ @ 8:07 = 0 ? > 7048 = 0 B 0 : > 3 :0B53>@8X0 8:>=0 =0 3:02 RETURN  $@0\ 0Z52>?@5B@B4=8>B$ ð'/ð"/ð"/ð'  $03:0A5=$  42865Z5 70 871 ?@8:060=0B0 AB02:0  $\delta''\delta''$ :0:> :@0B5=:0 70 ?@510@  $@5?@>4C:GBBX0 = 0$  $&5=$  B  $@0:=$  > (:ENTER)  $:57$  2> 871@0=0B0 AB02: HOME  $:53C20$  2> 3;02 = > B > <5 = 8 :  $\heartsuit$  ( $>$  < 8 : 5 = 8  $@8A B9990? : 8:0F8X0 : > X($  $@538AB@8@0=0.000025$ NETFLIX  $@8A\overline{B}0?$  NE T  $H$   $K$   $>$  =  $:0$   $X = A$   $\ell$  $0$  ?  $>0$  B 0 <  $>$  H = 8 NET B 0 X 8  $>=:0X= A5@28A>B? >A5B$  $AB@0=0$  8 ? $@A\square Q5@5B5$ [www.sony.eu](www.sony.eu/support)/support

# Почнување со употреба **Почнување со употреба**

#### **/ брзо напред/брзо назад)**

- Брзо назад/брзо напред кога допирате при репродукција. Брзината на пребасрување се менува секогаш кога ќе го допрете копчето при репродукција на видео.
- Бавна репродукција кога ќе допрете за повеќе од една секунда во режим на пауза.
- Репродукција на слика по слика, кога кратко ќе допрете во режим на пауза.

#### **(репродукција)**

Започнува со репродукција.

### **/ (претходно/следно)**

Прескокнува на претходно/следно поглавје, песна или фајл.

#### **(пауза)**

Пауза или повторно почнување со репродукција.

Pauses or re-starts playback.

#### **(стоп)**

Стопирање на репродукција и ја помни точката на стопирање (точка за продолжување).Точката за продолжување за наслов/песна е последната точка што сте ја репродуцирале или последната фотографија.

#### **SUBTITLE**

Изберете јазик за превод кога се снимаат повеќејазични преводи на BD-ROM/ DVD VIDEO.

**(јачина на звук) +/–** Дотерување јачина на звук на ТВ.

#### **AUDIO**

Изберете јазик за песна при снимање на повеќејазични песни на BD-ROM/DVD VIDEO.

Изберете звук за песна на CD

#### **(пригушување)**

Привремено исклучување на звукот.

#### **DISPLAY**

Екрански приказ на репродукција и веб пребарувач (само BDP-S5500/S4500) информација.

### **За заклучување на носачот на диск (Child Lock)**

Можете да го заклучите носачот за диск да се спречи да се отвори по грешка. Додека плеерот е вклучен, допрете на  $\blacksquare$  (stop), HOME и потоа на копчето TOP MENU на далечинското за отклучување или заклучување на носачот.

### Кодови за контролирани ТВ

Држете на -TV- производниот код на ТВ преку далечинското околу 2 секунди. Ако е допрено повеќе од едно копче на далечинското, обидете се да ги разгледате едно по едно се додека не го најдете копчето што работи со Вашиот ТВ.

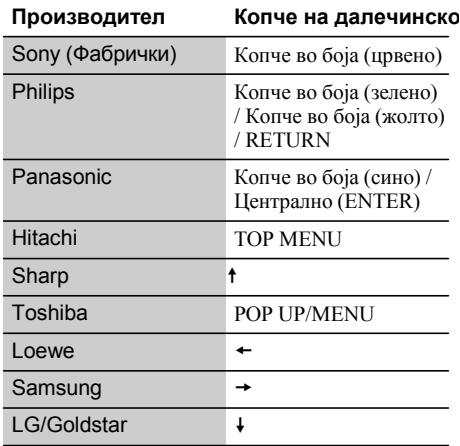

### Чекор 1: Поврзување на плеерот

Не го поврзувајте главниот кабел се додека не ги направите сите поврзувања.

### Поврзување со ТВ

Поврзување на плеерот со ТВ преку HDMI кабел со голема брзина.

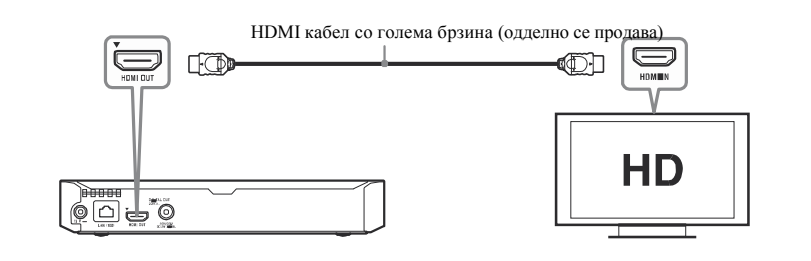

### Поврзување со AV засилувач (ресивер)

Изберете една од следниве методи за поврзување во согласност со влезниот приклучок на AV засилувачот (ресиверот). Кога ќе изберете (А) или (В), направете соодветно дотерување во [Audio Settings] дотерување.

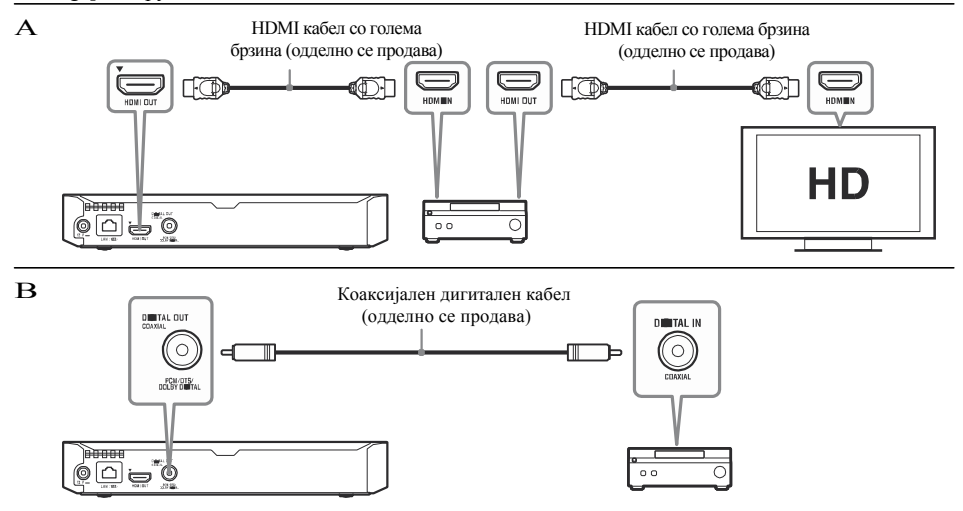

### Чекор 2: Подготовка за мрежно поврзување

### Жичано дотерување

Користете LAN кабел да поврзете со LAN **1** (100) терминал на плеерот.

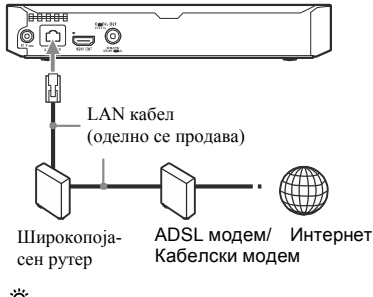

Ö

Се препорачува да користете заштитен и прав интерфејс кабел (LAN кабел).

### Безжично (само BDP-S5500)

Користете го безжичниот LAN кој е вграден во плеерот.

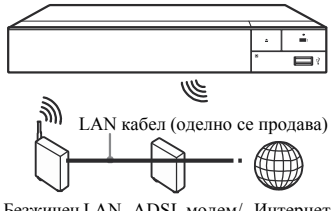

Безжичен LAN ADSL модем/ Интернет рутер Кабелски модем

### Чекор 3: Лесно дотерување

**Кога ќе го вклучите за прв пат** Почекајте кратко време пред плеерот да се вклучи и почне со репродукција [Easy Initial Settings].

**Ставете две R03 (големина** ААА) батерии ⊕ и  $\ominus$  да одгова**раат на краевите на батериите со ознаките во делот за батерии на далечинското.**

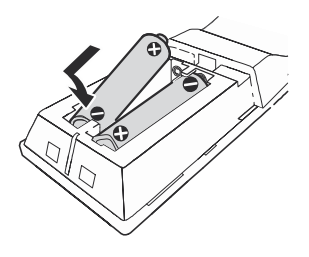

**2 Поврзете ги испорачаниот AC адаптер и AC кабел за напојување во нумерички редослед како што е прикажано. При нивно вадење, направете го истото но по обратен редослед.**

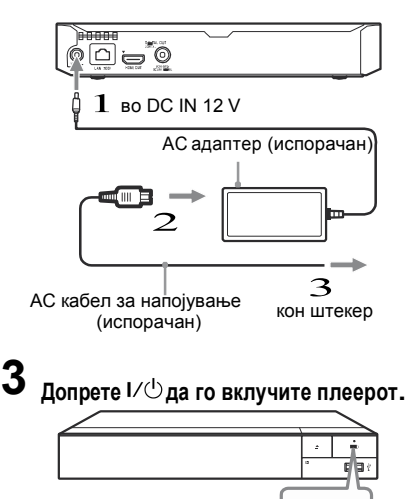

\*Вклучете го плеерот или дотерајте во режим на мирување.

 $V \left( \begin{array}{c} \downarrow \\ \downarrow \end{array} \right)$ 

**4** Приказ на почетен екран **Вклучете го ТВ и дотерајте го влезниот селектор на Вашит ТВ. Вака сигналот од плеерот ќе се прикаже на ТВ екранот.**

### **5 Направете [Easy Initial Settings].**

Следете ги инструкциите на екранот да направите основни дотерувања преку  $\div/\uparrow/\downarrow/\rightarrow$  и ENTER на далечинското.

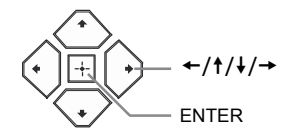

### $\mathbf{A}$

- Кога [Easy Initial Settings] е комплетно, изберете [Easy Network Settings] за користење на мрежни функци на плеерот.
- За овозможување на безжично поврзување, дотерајте [Internet Settings] во [Network Settings] во [Wireless Setup(built-in)] (само BDP-S5500).
- За оневозможување на безжично поврзување, дотерајте [Internet Settings] во [Network Settings] во [Wired Setup] (само BDP-S5500).

Се прикажува почетен екран кога ќе допрете HOME. Изберете апликација со помош на $\div$ / $\div$ / $\div$  и допрете ENTER.

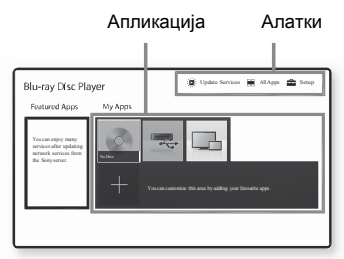

**[My Apps]:** Управување со омилена апликација. Можете да додадете кратенки за апликацијата од [All Apps]

**[Featured Apps]:** Приказ на препорачана апликација.

**[Update Services]:** Ажурирање на листа со мрежни апликации. Се прикажува кога е достапно ажурирање за мрежната апликација.

**[All Apps]:** Приказ на сите достапни апликации. Можете да додадете апликации во [My Apps] со допирање на OPTIONS и изберете [Add to My Apps].

**[Setup]:** Прилагодување на дотерувањата на плеерот.

#### $\boldsymbol{\omega}$

Функцијата со двоен екран е достапна само за BDP-S5500.

### Достапни опции

Разни дотерувања и операции за репродукција се достапни со допирање на OPTIONS. Достапните менија се разликуваат во зависност од ситуацијата.

**[Move Application]:** Организирање на апликации во [My Apps]. **[Remove Application]:** Бришење на апликации во [My Apps].

**[Register as Favourite]:** Регистрирање 1 апликација на ♡ (омилено) копчето на далечинското.

#### **Репродукција**

### Репродукција на диск

За дискови кои може да се репродуцираат видете на стр. 14.

### **1 Допрете и ставете диск во носачот за диск.**

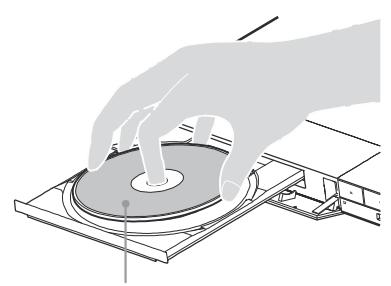

Со страната за репродукција надолу

### **2**

#### **Допрете за затварање на носачот за диск.**

Репродукцијата започнува. Ако репродукцијата не почне автоматски, изберете [Video], [Music] или [Photo] category во **[Disc]** и допрете ENTER.

### Уживајте во BONUSVIEW/BD-LIVE

#### **1 Поврзете USB меморија во USB**

**приклучокот на задната страна на плеерот** Користете 1 GB или поголема USB меморија.

### **2 Подготовка за BD-LIVE (само BD-LIVE).**

- Поврзете го плеерот со мрежа (стр. 9).
- Дотерајте [BD Internet Connection] во
- [BD/DVD Viewing Settings] во [Allow].

### **3 Ставете BD-ROM со BONUSVIEW/BD-LIVE.**

Методата за работа се разликува во зависност од дискот. Видете во испорачаното упатство со дискот.

Ö

За бришење податоци на USB меморијата, изберете [Delete BD Data] во [BD/DVD Viewing Settings] и допрете ENTER.Сите податоци зачувани во папката ќе се избришат.

### Уживајте во Blu-ray 3D (само BDP-S5500/ S4500)

### **1 Подготовки за репродукција Blu-ray 3D диск.**

- Поврзете го плеерот со 3D- компатибилен уред преку High Speed HDMI кабел.
- Дотерајте [3D Output Setting] и [TV Screen] Size Setting for 3D] во [Screen Settings].

### **2 Ставете Blu-ray 3D диск.**

Методата за работа може да се разликува во зависност од дискот. Видете во испорачаното упатство со дискот.

### ö

Исто така, видете во испорачаното упатство со ТВ и поврзаниот уред.

### Репродукција од USB уред

За "Тип на фајлови кои може да се репродуцираат", видете стр. 14.

- **1 Поврзете го USB уредот во USB приклучок на плеерот.**
- **2 Изберете [USB device] со** /// **и допрете ENTER.**
- **3 Изберете [Video], [Music], или [Photo] категорија со** / **и допрете ENTER.**

### Репродукција преку мрежа

### Користење "TV SideView" (само BDP-S5500/ S4500)

"TV SideView" е бесплатна мобилна апликација за далечински уреди (пр. смартфон и т.н.). Со користење на "TV SideView" со овој плеер, можете лесно да уживате во плеерот со користење на операциите на Вашиот далечински уред. Можете да активирате сервис или апликација директно од далечинскиот уред и да ги гледате информациите за репродукција на дискот. "TV SideView" исто така може да се користи како далечински управувач или тастатура.

Пред да го користите "TV SideView" уредот со овој плеер за прв пат, прво регистрирајте го "TV SideView" уредот. За регистрација следете ги инструкциите на екранот на "TV SideView" уредот.

#### $\mathbf{A}$

Регистрацијата може да се направи само преку Home Menu.

### Користење Screen mirroring (само BDP-S5500)

"Screen mirroring" е функција за приказ на екран од мобилен телефон на ТВ преку Miracast технологија.

Плеерот може директно да се поврзе со Screen mirroring компатибилен уред (пр. паметен телефон, таблет). Можете да уживате прикажувајќи го екранот од уредот на голем ТВ екран. За користење на оваа функција нема потреба од безжичен рутер (или акцес поинт).

#### $\boldsymbol{\omega}$

- Кога користите Screen mirroring, квалитетот на сликата и звукот може понекогаш да се испрекинати поради пречки од друга мрежа.
- Некои мрежни функции може да не се достапни за време на Screen mirroring.
- Проверете дали уредот е компатибилен со Miracast. Не се гарантира поврзување со сите Miracast компатибилни уреди.
- **1 Изберете [Screen mirroring] од почетен** екран со ←/t/ **+/** → и допрете ENTER.

#### **2 Следете ги инструкциите на екранот**

@510@C2675AB  $(A 0 < B D P S 55 0 0 / S 0 0 5$ 

 $>65B5$  40  $Q575B5$  A  $>8 = B$  $C6820B52 > 25.1AB@0 = 8$ 

- 1  $>2@75B53>$  ?:55<@ $@356A@3B@9.$
- $2 \t715@555[AllApps]0? > G5$  $5: @ 0 = \delta A \hat{\mathcal{B}} \hat{\mathcal{B}} \hat{\mathcal{B}} \hat{\mathcal{B}}$ " $\hat{\mathcal{B}}$ ".
- $\epsilon$ 715@5⊕5[Intnene Browse A>ð'/ð"/ð"/ð' 8 4>?@5B5 ENTER.

 $2 > X$  ? @ 510 @ C 20 Z 5 = 5 ? :  $DC = : F88 = 0 251 AB@5B#8E$  $AB @ 0=8$  <>65 40 =5 A5 ?

### $6C @ 8 @ 075 = 0 A > D$

- 1 715@5 [Setup] ?> G5B5= 5 ?@5:Cð'/ð"/ð"/ð'.
- $\tilde{z}$ 715@**6B** [SoftwaUrpdatAbð"/ð"  $8$  4 > ? @  $5$  B T5 E I

% [UpdateiaInternet]  $043@0410 = 0 A > DB25$  $? @ 5: C < @ 25 \times 6205 @ 5B5 40;$  $<$  @ 560B0 5 ? > 2 @ 76B0  $45B0:82845B$   $\otimes$   $45>B2$ :  $70 < @.96-20.7C200Z@.$ 

% [UpdateiaUSBMemory]  $0.43@04A9D=025@>B = 0$  $USB5 < Q > 8X0.$   $Q > 25Qb1$  $Update$   $B$ o  $P$ d $@$   $0$   $2$   $8$   $:=$   $6$   $280$   $=$   $9$  $UPDATE A 8 B 5 4 4 43 0 000 X$ ;  $B@510$   $400C@5B7D > 200$  ?  $:55@>B$  <>65 40  $75@6?$  $D0X; b2208$ ?:8 2> 545= A;>X  $\underset{cm}{\text{m}}$ <br>3  $\frac{1}{8}$  D0X;>B/ ?0?:0B0 70  $\frac{1}{5}$ 3 8 D 0 X : > B / ? 0 ? : 0 B 0 7 0 :

 $" 85 ? @ 5? > @ 0 @ C20 < 5 = 0$  $B25@>B40A5?@02B5F0$  $\sqrt{0}$  8 = D > @ < 0 F 8 8 7 0 = 0 4 3  $DC = : F88$  ? > A5B5B5 X0 A ht p:// supp of tosy-europe.com/

#### **Дополнителни информации**

### Дискови кои може да се репродуцираат

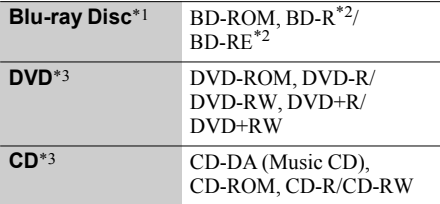

 $*$ <sup>1</sup> Бидејќи спецификациите за Blu-ray Disc се нови и се уште се развиваат, некои дискови можеби нема да се репродуцираат во зависност од типот и верзијата на дискот. Аудио излезот се разликува во зависност од изворот, поврзаниот излезен приклучок и избраното аудио дотерување.

\*<sup>2</sup> BD-RE: Ver.2.1 BD-R: Ver.1.1, 1.2, 1.3 вклучувајќи и органски пигмент тип BD-R (LTH тип)

BD-R снимени на компјутер не може да се репродуцираат ако додатно се снимени.

\*<sup>3</sup> CD или DVD диск нема да се репродуцира ако не се финализирани правилно. За повеќе информации, видете го упатството испорачано со уредот за снимање.

#### **Регионален код (самоBD-ROM/DVD VIDEO)**

Вашиот плеер има регионален код испечатен на задниот дел од уредот и репродуцира само BD-ROM/ DVD VIDEO означени со идентичен регионален код или  $\ket{\textcircled{\#}}$ 

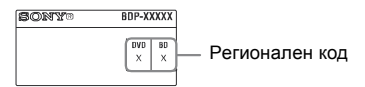

Тип на фајлови кои може да се репродуцираат

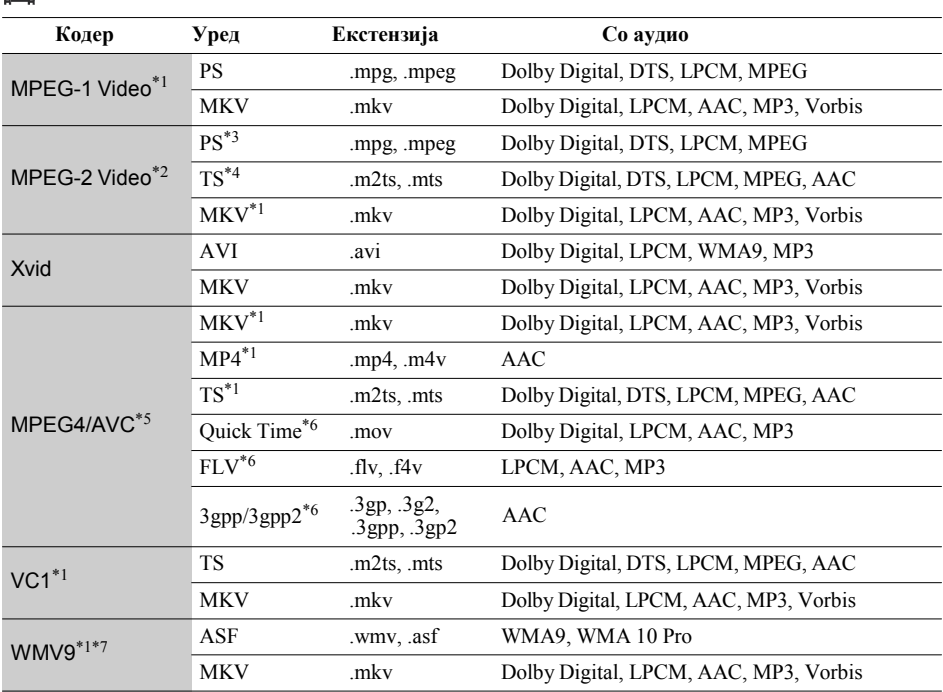

#### 盯

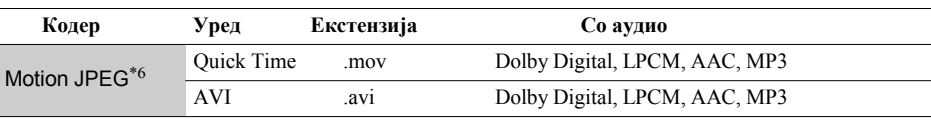

#### **Формат**

<code>AVCHD</code> (Ver.2.0) $^{\ast_{1}\ast_{8}\ast_{9}\ast_{10}}$ 

### $\mathbf{\Pi}$

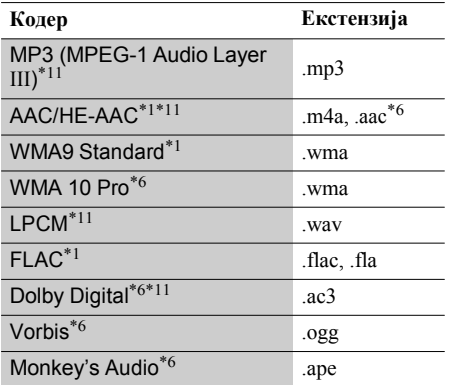

### Ô

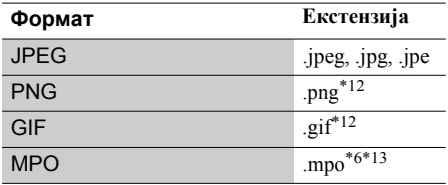

 $*1$  Плеерот може да не го репродуцира овој фајл формат на DLNA сервер (само BDP-S5500/S4500).

 $*$ 2 Може да репродуцира само стандардна дефиниција на видео на DLNA сервер (самоBDP-S5500/S4500).

- Плеерот не репродуцира DTS формат фајл на DLNA сервер (само BDP-S5500/S4500). \*3
- Плеерот може да репродуцира самоDolby Digital формат на фајл наDLNAсервер (BDP-S5500/S4500). \*4
- Плеерот може да поддржи AVC до Level 4.1. \*5
- \*6 Не го репродцира овој фајл формат на DLNA сервер (само BDP-S5500/S4500).
- Плеерот поддржува WMV9 до Advance Profile. \*7
- Плеерот поддржува брзина до 60 fps. \*8
- Плеерот репродуцира AVCHD фајлови снимени \*9 со дигитална видео камера и т.н.. AVCHD диск нема да се репродуцира ако не е завршен правилно.
- \*10 Плеерот репродуцира AVCHD 3D формат (само BDP-S5500/S4500).

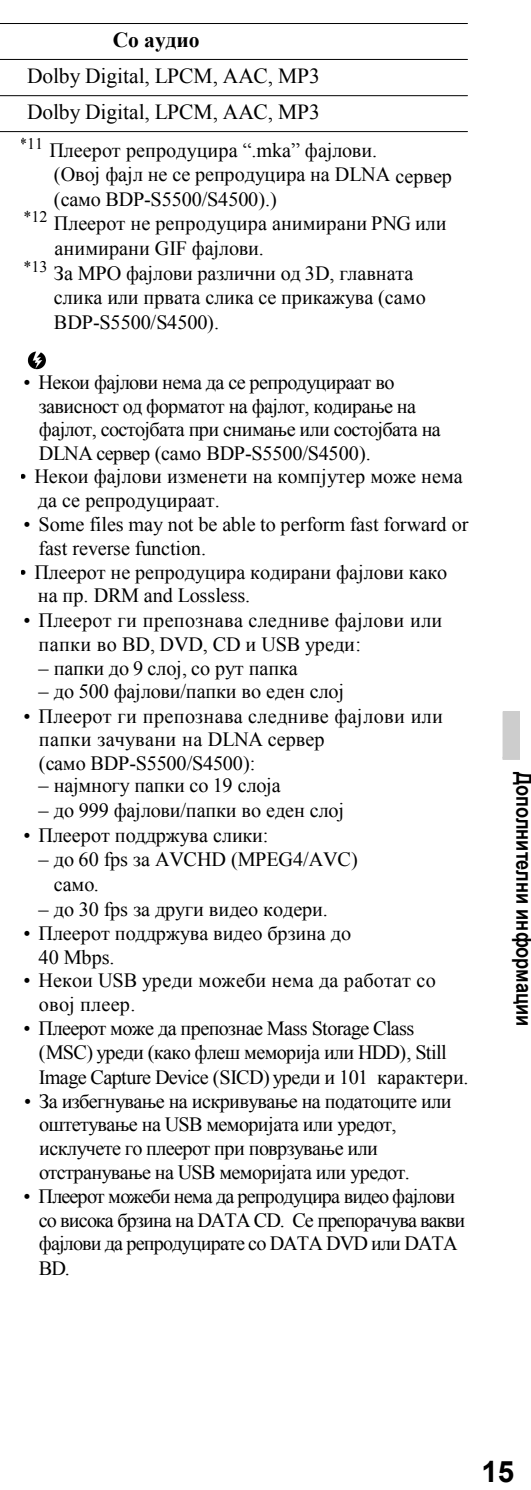

### Спецификации

#### **Систем**

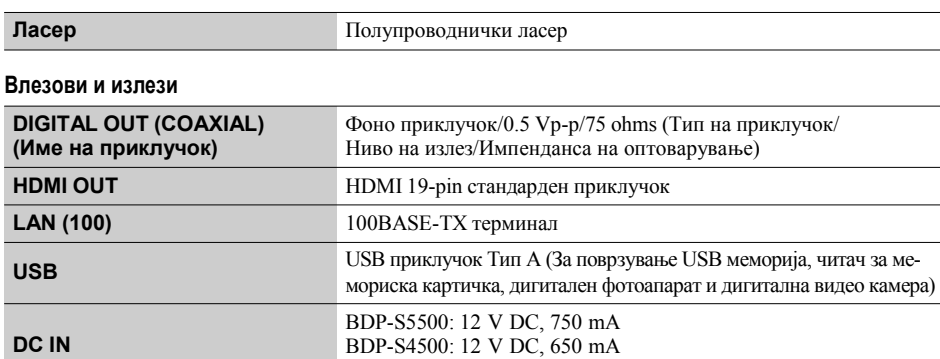

### **Безжично (само BDP-S5500)**

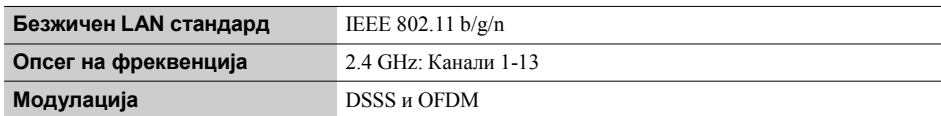

BDP-S1500: 12 V DC, 600 mA

#### **Општо**

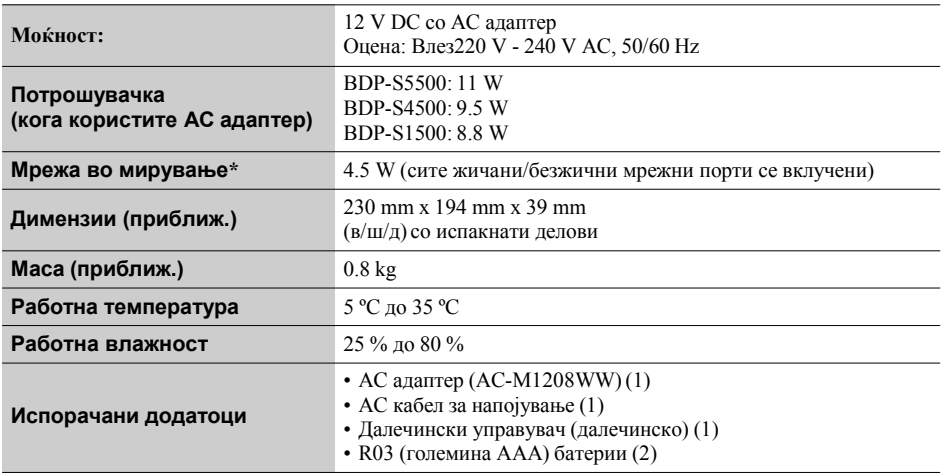

\* Дотерајте [Remote Start] во [Network Settings] во [On] и исклучете го плеерот за активирање на мрежа во мирување.

Спецификациите и дизајнот се предмет на измена без претходна најава.

 $!>DB25@>B = 0$  >2>X ?;55@ <>65 400  $AB = B3@3@BB8$  20  $=04>3@0418$  8  $=0X=28$   $>25@0B82=8$  8 = AB @ C:F88, 5  $A B @: 0 = 0$ 

### www.sony.eu/

0  $4 > 7 = 05B5$  :  $> Q$   $8A = 8$   $A > 25B$ 8 8  $y$ 8  $Q \ge B \ge 2$   $\Rightarrow$  4 08 FB 5  $A5@28A85 <$   $5$   $\le$   $>$ ;  $8$   $\le$   $5$  w  $\%$  wow. So  $\frac{1}{2}$  with  $\frac{1}{2}$   $\frac{1}{2}$   $\frac{1}{2}$   $\frac{1}{2}$   $\frac{1}{2}$   $\frac{1}{2}$   $\frac{1}{2}$   $\frac{1}{2}$   $\frac{1}{2}$   $\frac{1}{2}$   $\frac{1}{2}$   $\frac{1}{2}$   $\frac{1}{2}$   $\frac{1}{2}$   $\frac{1}{2}$   $\$ 

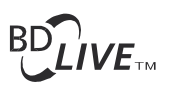

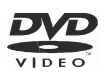

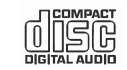

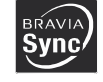

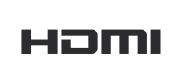

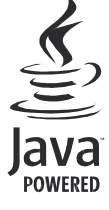

http://www.sony.net/

4-54979311(2)

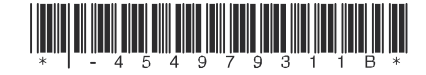

©2015on Corpation